## **Table 2. 975 Shipping Contents**

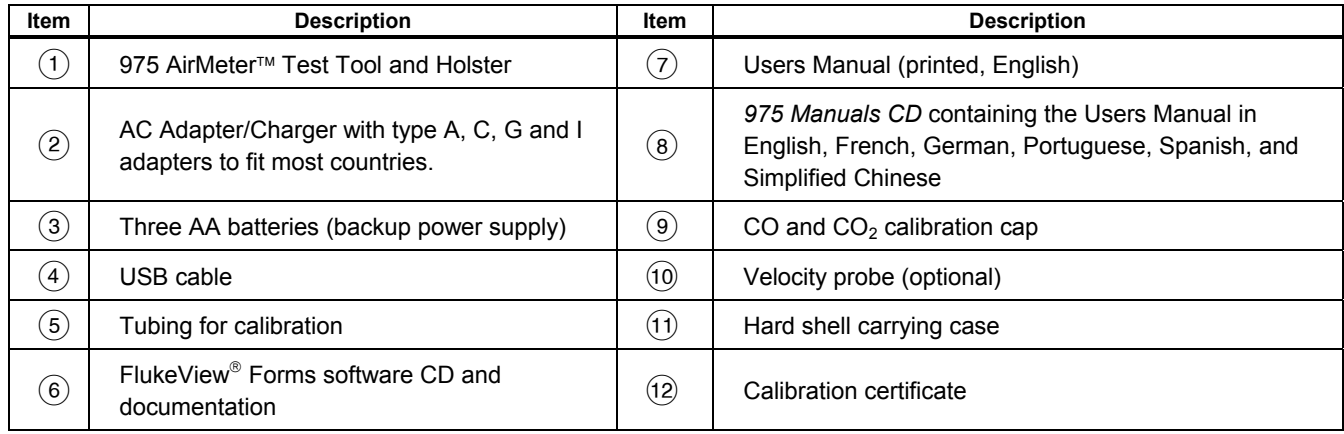

## *Using the Meter*

The following sections explain how to use the Meter and its features.

### *Softkeys and Pushbuttons*

Use the softkeys to navigate among different menus or to select different functions. Softkeys Fterman, F2 gand F3 correspond to prompts in the lower section of the display. Refer to Figure 2 and Table 3. Use the pushbuttons to select different Meter functions.

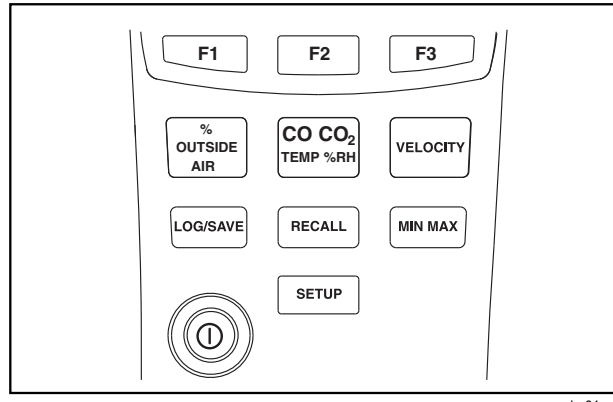

eba01.eps

**Figure 2. Softkeys and Pushbuttons** 

### **Table 3. Softkeys and Pushbuttons**

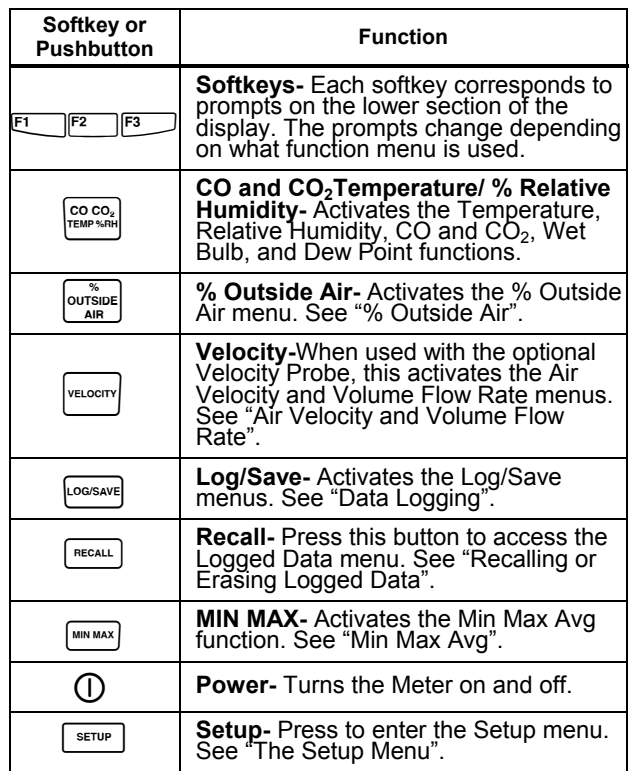

### *Meter Power*

# XW **Warning**

**To avoid electrical shock or personal injury, always match the line cord to the instrument.** 

- **Use the line cord supplied for this instrument with this instrument only.**
- **Do not use this line cord with any other instruments.**
- **Do not use any other line cords with this instrument.**
- **Use the proper line cord and adapter for your country.**
- **Do not replace the Lithium battery. For Lithium battery replacement, the Meter must be sent to Fluke. See "Contacting Fluke".**

The Meter is powered by a rechargeable lithium battery, a supplied ac adapter, or three AA batteries used as a backup power supply. See Figure 3 to locate the ac power input.

#### *Note*

*Before the rechargeable battery can be used, it must first be charged for several hours. If immediate Meter use is necessary, the backup batteries or the line cord can be used.* 

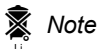

*This Meter contains a lithium battery.* 

*Do not mix with the solid waste stream. Spent batteries should be disposed of by a qualified recycler or hazardous materials handler.* 

*Contact your authorized Fluke Service Center for recycling information.* 

A fully-charged Meter operates for 11 hours. The backup power supply lasts 7 hours.

See "Maintenance" for information on how to charge the Lithium battery and how to change the AA batteries.

#### *Note*

*The adapter/charger includes adapters that fit receptacles in most countries.* 

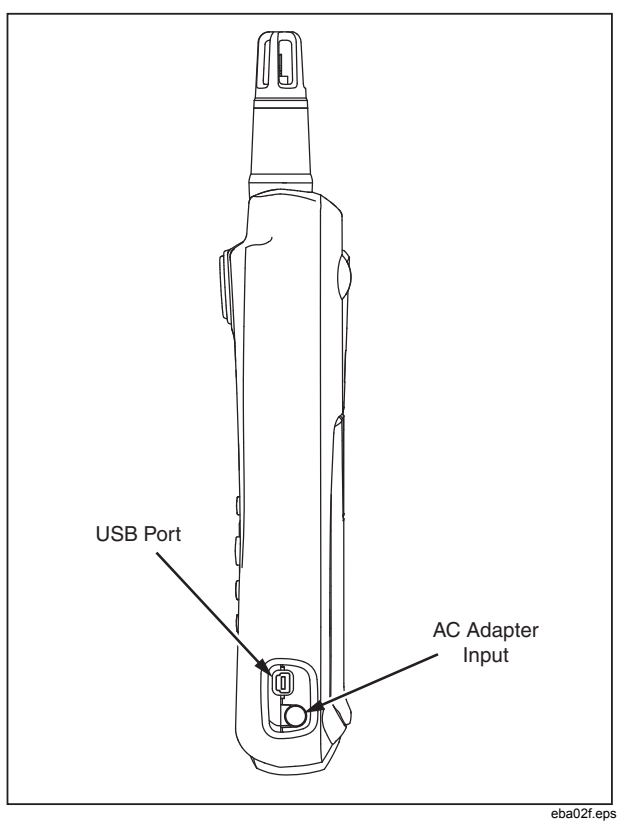

**Figure 3. AC Adapter Input and USB Port** 

#### *Startup and Self Test*

To turn the Meter on, press and hold  $(1)$  for a few seconds and wait for the flashing red LED on the left side of the display. Press  $(1)$  for 2 seconds to turn the Meter OFF. Once powered up, the following information is displayed:

- Battery charge indicators
- Model number of the Meter (975)
- Firmware version number
- Current date
- Last calibration date
- Calibration due date
- Absolute barometric pressure
- Self-test countdown

At power up, the Meter performs a 35-second selfdiagnostic test for each of its functions. When it passes the self-test, the Meter is ready for use. Refer to Table 4 for a list of self-diagnostic test failures.

#### *Note*

*If portions of the self-test fail, some functions of the Meter may still be used but this is not recommended. Have the Meter serviced immediately. Refer to "Contacting Fluke" for service details.* 

#### **Table 4. Startup Failure Messages**

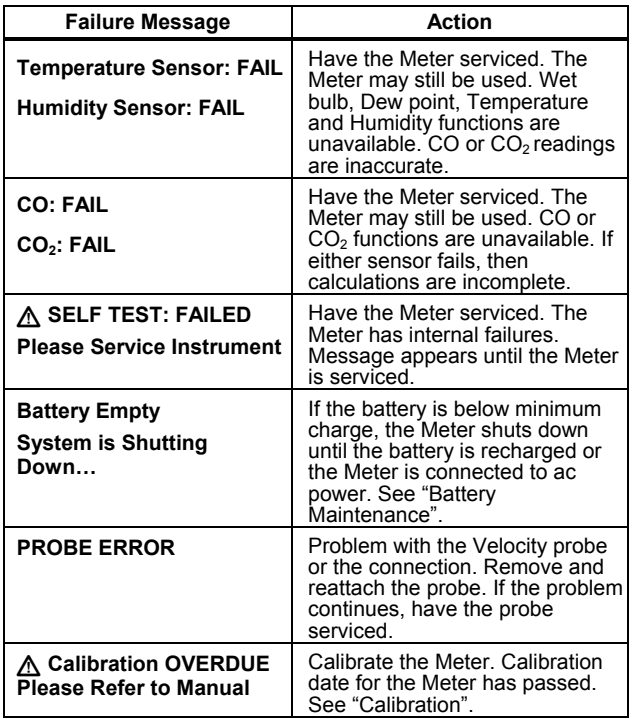

#### *Note*

*The Meter settling time is less than 1 minute. Severe changes or differences in temperature between the Meter and the measuring environment may require more settling time.* 

### *Automatic Backlight*

The Meter's backlight senses low-light conditions and automatically turns on when necessary. The backlight turns off after 30 seconds of Meter inactivity. To turn it back on, press any button. The button pressed will not activate its normal function. In low light, any button pressed will turn the backlight on for 30 seconds. See "The Setup Menu" to disable the auto backlight off.

### *Automatic Power Off*

To conserve battery power, the Meter goes into sleep mode after 20 minutes of non-use and remains in this mode for 12 hours. After 12 hours in sleep mode, the Meter completely shuts down. Use the Setup menu to disable this function or to select 30 or 60 minute time out periods. See "The Setup Menu". Automatic power off is disabled during logging.

### *Multi-Language Interface*

The Meter's display supports five languages: English, French, German, Portuguese, and Spanish. Use the Setup menu to change the display language. See "The Setup Menu".

### *Measurement Units*

The Meter supports both Metric and US measurement units. Select the desired measurement format using the Setup menu. See "The Setup Menu".

## *Time and Date Stamp*

The Meter features an on-board, user settable clock that logs the time and date for each captured reading. The current date is displayed when the Meter is powered on. The Meter continues to keep time when it is powered off. To change the time and date format, see "The Setup Menu".

### *CO Alarm*

The Meter is equipped with a CO alarm. By default, the alarm is reset to 35 ppm every time the Meter is turned off. Using the Setup Menu, set the alarm threshold anywhere from 1 ppm to 200 ppm. When the amount of carbon monoxide exceeds the limit, the alarm triggers. The Meter emits an audible alarm and a red LED flashes. See "The Setup Menu".

## *The Setup Menu*

Use the Setup menu to change the following Meter parameters:

- Set Time
- Set Time Format: 12 or 24 hour modes
- Set Date
- Set Date Format: M/D/Y or D/M/Y
- Temperature Scale: °C or °F
- Measurement Units: Metric or US
- CO Alarm: specifies measurement at which the alarm sounds from 1 ppm to 200 ppm
- Auto Power Off
- Calibration Cycle (1-365 days) [user-configurable]
- Backlight: enables or disables auto backlight off
- Language: the user interface language can be changed to English, French, German, Portuguese, or Spanish.
- Keypad Beep: enables or disables the keypad beeper. The CO alarm is not affected.

To modify the Meter setup parameters:

- 1. From any screen, press  $\sqrt{s_{\text{error}}}$  to enter the Setup menu editing mode.
- 2. Press  $\boxed{1}$   $\boxed{\blacktriangleright}$  Item] and  $\boxed{r^2}$   $\boxed{\blacktriangle}$  Item] to highlight a listed setup item.
- 3. Press  $F^3$  [Select] to make the desired item active.
- 4. Press  $F_1$  and  $F_2$  as necessary to change the item values. Hold down  $F_1$  or  $F_2$  to increase the rate of change.
- 5. Press  $F_3$  [Select], or in some cases [Done], to store the changes.
- 6. Press  $\sqrt{s_{\text{error}}}$  for 2 seconds to exit the Setup menu. All changes are stored.

## *Taking Measurements*

The Meter measures:

- Temperature, Dew Point, and Wet Bulb
- Relative Humidity (%RH)
- Carbon monoxide (CO) levels
- Carbon dioxide  $(CO<sub>2</sub>)$  levels
- % Outside Air
- Air Velocity (standard and actual)
- Flow Rate

## *Temperature, Relative Humidity, CO, CO2, Dew Point, and Wet Bulb Measurements*

When the Meter completes and passes its self-test, it is ready to take temperature, relative humidity, CO, CO<sub>2</sub>, dew point, and wet bulb readings. If the Meter is displaying another function menu, press  $\frac{\cos \cos}{\cos \cos \theta}$ .

Temperature, relative humidity,  $CO$ , and  $CO<sub>2</sub>$  readings are shown on this screen.

• Dew point is the temperature at which condensation starts. To view the dew point from the main menu,

press  $F_{\text{max}}$  [Dew Point]. The dew point reading appears on the top right of the display.

• Wet bulb temperature is the lowest temperature that evaporating water can reach. To view the wet bulb temperature from the main menu, press  $F^3$  [Wet Bulb] (or  $F_1$  | [Wet Bulb] if the Meter is displaying dew point temperature). The wet bulb reading appears on the top right of the display.

From either the wet bulb or dew point screens, press  $F<sup>3</sup>$  [Main] to return to the main screen.

## *% Outside Air*

Air conditioning systems rely on outside air, mixed air, and return air to help cool, heat, or purify their output. A balance of the three is also a factor in achieving optimumenergy usage from the conditioning unit.

The Meter's Percentage (%) Outside Air function computes the percentage of outside air two different ways, either by measuring temperature or by measuring  $CO<sub>2</sub>$  content.

The formula for calculating % outside air is:

% Outside Air = (Return Air – Mixed Air) x 100 %

### Return Air – Outside Air

Determining the % outside air requires entering values for return air, outside air, and mixed air into the formula. These values can be in temperature or  $CO<sub>2</sub>$  content. The values can be measured with the Meter or, in the case of outside air, can also be entered manually. Once the

variables are known, the Meter computes the % outside air.

## *% Outside Air (Temperature)*

To obtain % of outside air using temperature:

- 1. Place the Meter sensor perpendicular to the air stream being measured.
- 2. Press  $\frac{1}{\text{OUT} \cdot \text{SUS}}$ . The Meter switches to % outside air measuring mode and offers choices of  $F_{\text{max}}$  [CO<sub>2</sub>] or  $\boxed{\mathsf{F3}}$  [Temp]
- 3. Press  $F^3$  Templ. The Meter measures and displays the return air temperature.
- 4. Press  $F_1$  [Capture] to store the return air reading. The Meter then measures and displays the mixed air temperature.
- 5. Press  $\boxed{5}$  [Capture] to store the mixed air reading. The Meter then measures and displays the outside air temperature.
- 6. Outside air temperature can either be measured by using  $F$  [Capture] or it can be entered manually by pressing  $F^2$  [Manual Entry] and entering the known outside air temperature value. When entering manually, use  $F^2$  [UP] and  $F^3$  [DOWN] to change the temperature reading to the desired number. Press **E** [ENTER].
- 7. Once the outside air temperature is entered, return air, mixed air, and outside air temperatures are displayed. Press  $F_1$  [Calculate] to show the %

outside air, or press  $F_3$  [Back] to change any of the measurements.

8. Press  $F^3$  [Done] to end the % outside air measurement.

# *% Outside Air (CO2 )*

Measuring the % outside air using carbon dioxide  $(CO<sub>2</sub>)$  is similar to measuring the percentage of outside air via temperature.

To obtain the % outside air using  $CO<sub>2</sub>$ :

- 1. Place the Meter sensor perpendicular to the air stream being measured.
- 2. Press  $\frac{1}{\text{Quasiian}}$ . The Meter switches to the % outside air measuring mode and offers the selection choice of  $[1]$   $[CO<sub>2</sub>]$  or  $[13]$   $[Temp]$ .
- 3. Press  $\boxed{5}$  [CO<sub>2</sub>]. The Meter measures and displays the return air  $CO<sub>2</sub>$  content.
- 4. Press  $F_1$  [Capture] to store the return air reading. The meter then measures and displays the mixed air  $CO<sub>2</sub>$  content.
- 5. Press  $F_1$  [Capture] to store the mixed air reading. The Meter then measures and displays the outside air CO<sub>2</sub> content.
- 6. Outside Air  $CO<sub>2</sub>$  content can either be measured by using  $E_1$  [Capture] or it can be entered manually by pressing  $F^2$  [Manual Entry] and entering the known outside  $CO<sub>2</sub>$  content. When entering manually,

use  $\boxed{\mathsf{F}^2}$  [UP] and  $\boxed{\mathsf{F}^3}$  [DOWN] to change the CO<sub>2</sub> content reading to the desired number. Press F1 [ENTER].

- 7. Once the outside air  $CO<sub>2</sub>$  content is entered, return air, mixed air, and outside air  $CO<sub>2</sub>$  content are shown in parts per million (ppm). Press  $F_1$  [Calculate] to show the % outside air or press  $F_3$  [Back] to change any of the measurements.
- 8. Press  $F^3$  [Done] to end the % outside air measurement.

## *Air Velocity and Volume Flow Rate*

*Note* 

*The optional Velocity Probe is required for Velocity readings.* 

The Meter measures air velocity and volume flow rate to determine the overall velocity reading. Standard and Actual velocity readings are available.

### *Standard Velocity and Actual Velocity*

Standard Velocity is the velocity that air moves if temperature and pressure are compared to standard conditions. Standard conditions for the Meter are 21.1 °C (69.98 °F) and 101.4 kPa (29.93 in Hg).

Actual Velocity is standard velocity which is adjusted using ambient barometric and temperature conditions.

### *Velocity Probe*

When measuring velocity, the velocity probe must be connected to the Meter. If the probe is not connected or it fails the self test, the velocity feature is disabled. The Meter alerts the user to either attach the probe or that there is a probe error.

#### *Note*

*The velocity probe takes approximately one minute to warm up.* 

### *Measuring Air Velocity*

#### *Note*

*To measure standard or actual air velocity the steps are the same with the exception of entering the standard or actual velocity menu.* 

To measure velocity:

- 1. Attach the velocity probe.
- 2. Press  $|v_{\text{meas}}|$  to enter the velocity menu. The probe will **initialize**
- 3. Press  $F^3$  [Air Velocity].
- 4. Place the wand sensor perpendicular to the air stream being measured.

#### *Note*

*The white dot on the probe MUST face into the air stream for accurate readings.* 

5. Press  $F^2$  [Capture] to capture the standard velocity reading,  $F_1$  [Actual] to change to the actual velocity menu, or  $F^3$  [Back] to return to the velocity menu.

*Note*

*In this case, pressing*  $F^2$  [Capture] *does not create a single point data log, it simply freezes the display reading.* 

- 6. If the standard reading was captured, press F1\_\_ [Actual] to view the actual air velocity reading.
- 7. Press  $F^3$  [Done] to return to the velocity menu.

## *Measuring Volume Flow Rate*

The formula for measuring the air flow volume rate is to multiply the area of the air-duct opening by the average velocity of the air. The Meter does the computation after the variables are entered.

To measure the volume flow rate:

- 1. Attach the velocity probe.
- 2. Press  $\frac{1}{2}$  to access the velocity menu. The probe will initialize.
- 3. Press **[1]** [Volume Flow Rate].
- 4. The volume flow rate screen appears. Select the duct type matching that being measured:
	- <sup>[1]</sup> [Rectangle Duct]
	- **IRound Ductl**
	- [Other] to manually enter the area number

Choose measurement units in inches (if the Meter is set to Metric measurements, enter units in centimeters).

- 5. Enter the duct measurements:
	- If  $E$  [Rectangle Duct] is pressed, enter the x (length) and y (height) measurements using the up and down arrows. Press  $F_3$  [ENTER X] or [ENTER Y] once each measurement is entered.
	- If  $\boxed{F^3}$  [Round Duct] is pressed, use the up and down arrows to enter the duct's diameter.
- 6. Place the wand sensor perpendicular to the air stream being measured with the white dot facing into the air stream.
- 7. Press  $F_1$  [Capture]. The standard velocity flow rate measurement is displayed. Continue capturing samples as needed.

#### *Note*

*The Meter can take up to 99 samples.* 

- 8. When all samples have been captured, press <sup>F3</sup> [Calculate Flow]. The standard velocity volume flow rate is displayed.
- 9. Press  $F<sup>2</sup>$  [Actual] to view the actual velocity volume flow rate.
- 10. Press  $F_3$  [Back] to return to the flow rate sample.
- 11. Press  $F_1$  [Done] to return to the Velocity menu.

# *Min Max Avg*

The Min Max mode stores minimum (MIN) and maximum (MAX) input values. When the input drops below the stored minimum value or above the stored maximum value, the Meter beeps and stores the new value. Min Max mode also calculates an average (AVG) of all readings taken since the mode was activated.

Min Max mode works with Temperature,  $CO$ ,  $CO<sub>2</sub>$ , Relative Humidity, Dew Point, Wet Bulb, and Air Velocity.

To use Min Max mode, press  $\sqrt{m_{\text{max}}}$ , The maximum

steps through the minimum, average, and live readings, reading appears first. Each subsequent press of MIN MAX and back to the maximum reading.

To deactivate Min Max mode, hold MINNAX for approximately two seconds.

# *Data Logging*

The Meter logs discrete (single-point) or continuous data. Data logs are viewed on the Meter or can be uploaded to a PC running FlukeView<sup>®</sup> Forms software. Refer to "Transferring Data to a Personal Computer" for more information.

## *Saving Single-Point Data*

The Meter is able to save single-point data logs in nonvolatile flash memory.

Single-point data logs list measured parameters, calculated duct volume flow rates, or % outside air.

Single-point logs include:

- Sample ID (1-99)
- **Temperature**
- Relative Humidity
- Wet Bulb
- Dew Point
- CO
- $CO<sub>2</sub>$
- Time/date stamp

Velocity, duct volume flow rate and % outside air logs include:

- Sample ID (1-99)
- Time/date stamp
- Velocity (actual or standard) or calculated duct volume flow rate, or % outside air calculation results

#### *975 Users Manual*

To save single-point data:

- 1. Take a desired measurement.
- 2. Press  $\frac{1}{2}$  Press  $\frac{1}{2}$ . The Log/Save menu appears on the display. The measurement that was displayed when LOGISAVE WAS pressed is the measurement that will be saved.
- 3. Press <sup>F3</sup> [Save Data]. The Meter shows **"Saving…"**.
- 4. The data is saved and the Meter returns to the screen where the data originally was taken.

#### *Note*

*Press*  $F^2$  [Cancel] *to cancel data saving and to exit the Log/Save menu. All other keys are inoperative while logging.* 

*When the Meter's storage memory is full, the entire memory must be erased to make room for more data. See "Recall or Erasing Logged Data".* 

*Values displayed using Min, Max, or Avg functions cannot be logged. However, FlukeView Forms will display Min, Max, and Avg for single-point and continuous logged data.* 

## *Continuous Data Logging*

Continuous data logging stores records in non-volatile flash memory.

Continuous data logs include:

- Session number
- **Temperature**
- Relative humidity
- Wet bulb
- Dew point
- CO
- $CO<sub>2</sub>$
- Air velocity (if the probe is connected)
- Time/date stamp
- Sample ID/total number of samples

Logging can automatically save data taken over a period of minutes or up to 99 hours. Up to 25,000 records can be stored. To begin a logging session:

- 1. Start a desired measurement.
- 2. Press  $\left| \cos \theta \right|$ . The Log/Save menu appears on the display.
- 3. Press **[1]** [Start Logging].
- 4. Use  $F^2$  I IUPI or  $F^1$  I IDOWNI to change the duration time. Press <sup>F3</sup> [ENTER] to advance to the next changeable parameter.
- 5. Once the desired parameters have been entered, the display shows the selected duration time, sampling interval, and the available memory %.
- 6. The Meter requests user confirmation before starting a logging session:
	- Press  $F_1$  [Yes] to confirm the settings and begin logging.
	- Press  $F^2$  [Adjust] to change logging parameters.
	- Press  $F^3$  [Cancel] to return to exit the logging mode.

The Meter logs the sessions until stopped or the logging interval has expired. To stop logging, press  $F<sup>2</sup>$  [Stop]. All other keys are inoperative while logging.

#### *Notes*

- *When continuously logging data, the logs are stored using the selected measurement units (Metric or US). To change units, logging must be stopped and a new log created.*
- *If the Meter memory is full, the memory must be cleared or the parameters of the measurement must be changed to accommodate the new readings. Follow the on-screen prompts to make adjustments.*
- *The Meter cannot be turned off while in logging mode. Logging must be completed*   $or  $\sqrt{F^2}$$  [Stop] must be pressed to cancel logging prior to turning the Meter off.

### *Logging Button Lockout*

The Meter has an automatic and manual button lockout feature to prevent accidental button pushes during a continuous logging session.

During logging, the automatic button lockout is engaged and only  $\sqrt{F^2}$  is sective which will end logging.

To manually lock the entire keypad, press  $(m_{max})$ ,  $(m_{max})$ ,  $(m_{max})$  simultaneously for 3 seconds. All buttons will be inoperative until the button sequence is repeated.

## *Recalling or Erasing Logged Data*

Use the Recall function to retrieve or erase the single point or continuous logging session records.

To view single points of data:

- 1. Press  $\lceil \frac{mean}{1} \rceil$  to show the Recall menu.
- 2. Press  $F^3$  [Single Point]. Detailed sessions appear on the display starting with the most recent sample.
- 3. Press  $F_1$  [Next] or  $F_2$  [Previous] to move the cursor to the previous or next detailed sample.
- 4. If the velocity probe is attached, press  $\boxed{F^3}$  to access the velocity section of the sample.

To view logged sessions:

- 1. Press  $\lceil \frac{mean}{1} \rceil$  to show the Recall menu.
- 2. Press **[1]** [Logged Sessions]. Logged sessions appear on the display starting with the most recent session.
- 3. Press  $F_1$  [Next] or  $F_2$  [Previous] to move the cursor to the previous or next detailed session.

Listed session parameters are:

- Session number
- Temperature
- Relative Humidity
- Wet Bulb
- Dew point
- CO
- $\bullet$  CO<sub>2</sub>
- Sample ID/total number of samples
- Time/Date stamp
- Velocity (push  $F_3$ ) for access)
- 4. Press **[1]** [Next Sample] or  $\boxed{P^2}$  [Previous] Sample] to move to the next or previous session.

To escape recall mode, press  $\sqrt{\frac{N_{\text{max}}}{N_{\text{max}}}}$ , or  $\sqrt{\frac{N_{\text{max}}}{N_{\text{max}}}}$ .

To erase single points or logged sessions:

- 1. Press  $f_{\text{recaul}}$  to show the Recall menu.
- 2. Press  $F^2$  [Erase Memory].
- 3. Press  $F_1$  Ilteml to choose either **Single Data Points** or **Continuous Logged Sessions**.
- 4. Press  $F^2$  [Erase Memory].
- 5. Press  $F_1$  [YES] to confirm that the memory is to be erased or  $F^3$  [Cancel] to abort erasing any data.

## *Transferring Data to a Personal Computer*

Data that is collected and stored in the Meter's memory can be downloaded to a personal computer (PC) using the included *FlukeView Forms Documenting Software* and USB cable. See Figure 3 to locate the USB port on the Meter. To install the software, see the "*FlukeView Forms Installation Guide*" that comes with the software.

#### *Notes*

- *The Meter cannot measure or log data while the USB cable is connected.*
- *Before the USB cable can be used with the Meter, the Meter software drivers must be installed on a PC running Windows XP or 2000. These drivers are available on the FlukeView Forms Documenting Software* Version 3.2 software CD*.*

To transfer data from the Meter to the computer:

- 1. Install *FlukeView Forms Documenting Software* on the PC. (See Installation Guide).
- 2. Connect the USB cable to the Meter and to an open USB port on the PC.
- 3. Power up the Meter if it is not already on.
- 4. Windows should show that it's found new hardware and will ask for new drivers. Point to the *FlukeView Forms* CD.
- 5. Open *FlukeView Forms Documenting Software.*
- 6. The current COM serial port setting is displayed at the bottom right of the *FlukeView Forms* window. Double-click it to change the COM port setting to the virtual COM port used by the USB cable.
- 7. Transfer data from the Meter to the PC by following the instructions found in the online *FlukeView Forms Users Manual.*

#### *Notes*

- *To locate the PC COM port that is used by the Meter:* 
	- *1. Select* **Start/Settings/Control Panel** *from the PC desktop task bar.*
	- *2. From the control panel, select*  **System/Hardware** *then* **Device Manager**.
	- *3. From the Device Manager, select*  **Ports (COM & LPT)**, *note which COM port the Meter is connected to.*
- *To ensure no data is lost, verify that the download was successful before deleting the stored test results on the Meter.*
- *Data stored in the Meter can be deleted from the PC using the FlukeView Forms application. See the FlukeView Forms Users Manual file for details.*

## *Calibration*

Calibration due dates are tracked using the Meter's clock and stored in non-volatile memory. Due dates can be configured by the user from one to 365 days. When the Meter reaches its calibration due date, it alerts the user but will continue to operate.

The Meter's CO and  $CO<sub>2</sub>$  sensors can be calibrated by the user or returned to Fluke for service. See "Contacting Fluke". The recommended calibration interval is 1 month for CO and 1 year for  $CO<sub>2</sub>$ .

Gas Canister and Regulator can be purchased from any Calibration Gas Supplier allowing the users to calibrate the CO and  $CO<sub>2</sub>$  sensors.

Install the calibration cap and attach the hose to the correct gas canister; mixed CO and  $CO<sub>2</sub>$  for calibration gas, Nitrogen for zeroing gas when calibrating  $CO<sub>2</sub>$ . See Figure 4.

#### *Note*

*Calibration gas is applied at the rate of ½ liter/minute for 2 minutes.* 

*Regulator requirement: 0.5 liters/minute flow rate.* 

For gas used for calibration, see Table 5.

#### **Table 5. Gas for Calibration**

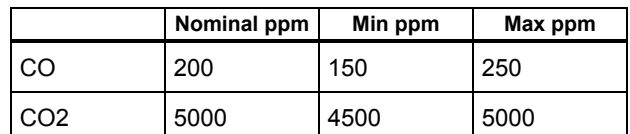

## *Calibrating the CO and CO2 Sensors*

Calibrate the CO and  $CO<sub>2</sub>$  sensors together, or separately.

To simultaneously calibrate both sensors,

- 1. If not already in calibration mode, press  $[cosive]$ ,  $[mepsilon]$ and  $\sqrt{s_{\text{error}}}$  simultaneously for 3 seconds to enter calibration mode.
- 2. Press  $F_1$  [Yes] to initiate the calibration procedure.
- 3. Press  $F^3$  [BOTH].

The Meter display reads: **Calibration Procedure Apply Nitrogen…** 

4. Apply ½ litre/minute of nitrogen for 2 minutes. Press  $F^3$  [Cancel] to exit calibration.

5. When sensor zero is complete, remove the nitrogen and press  $F^2$  [OK] or  $F^3$  [Cancel] to exit calibration.

The Meter displays:

#### **Apply CO Calgas concentration…**

- 6. Enter the concentration amount using  $F$  IDOWN1 and  $\boxed{F^2}$  [UP] to change the entry and  $\boxed{F^3}$ [ENTER] to store it.
- 7. Apply the calibration gas mixture of CO and  $CO<sub>2</sub>$ . Press  $F^2$  [OK] or  $F^3$  [Cancel] to exit calibration.
- 8. When finished, remove gas and press  $\boxed{F^3}$  [OK]. Enter the time to next calibration date. Use  $F^{\dagger}$ [DOWN] and  $F<sup>2</sup>$  [UP] to change the number and  $F^3$  [ENTER] to store the number.

The calibration procedure is complete.

## *Calibrating the CO Sensor*

To calibrate the CO sensor:

- 1. With the calibration cap on, press  $[0.068, 10]$ ,  $[0.02, 0.06]$ ,  $[0.02, 0.06]$  $\sqrt{s_{\text{error}}}$  simultaneously for 3 seconds to enter calibration mode.
- 2. Press  $F_1$  [Yes] to initiate the calibration procedure or press  $\sqrt{F^3}$  [Cancel] to exit calibration mode.
- 3. Press  $F_1$  [CO]. The Meter zeros the CO sensor. If desired, press <sup>F3</sup> [Cancel] to abort Meter calibration.
- 4. Use  $F_1$  [DOWN] and  $F_2$  [UP] to change the gas concentration (ppm). Press  $F^3$  [ENTER] to enter the concentration level.
- 5. The Meter prompts to apply the CAL Gas. Attach the mixed CO and  $CO<sub>2</sub>$  calibration gas canister to the Meter via the supplied hose or press  $F_3$  [SKIP] to exit.
- 6. The Meter calibrates the CO sensor. Press  $F_3 \rightarrow$  to cancel. When finished, remove gas and press [OK]. Enter the time to next calibration date. Use  $[1]$  [DOWN] and  $[2]$  [UP] to change the number and  $F =$  [ENTER] to store the number.

#### *Note*

*When either CO or CO<sub>2</sub> sensors are calibrated. the calibration date is reset by the user.* 

CO calibration is now complete and the Meter exits calibration mode.

### *Calibrating the CO<sub>2</sub> Sensor*

To calibrate the  $CO<sub>2</sub>$  sensor:

- 1. If not already in calibration mode, with the calibration cap on, press  $[cos x + \sqrt{sec x} + \sqrt{sec x} + \sqrt{sec x} + \sqrt{sec x} + \sqrt{sec x} + \sqrt{sec x} + \sqrt{c}$ for 3 seconds to enter calibration mode.
- 2. Press  $[1]$  [Yes] to initiate the calibration procedure or press  $F^3$  [Cancel] to exit calibration mode.

#### *975 Users Manual*

- 3. Press  $\boxed{F^2}$   $\boxed{CO_2}$ .
- 4. Specify one-point or two-point calibration methods. The one-point method uses CAL gas only. The twopoint method uses CAL gas and also Neutral gas (Nitrogen).

If one-point is chosen:

- a. Use  $[1]$  [DOWN] and  $[2]$  [UP] to choose the CAL gas concentration.
- b. Press  $F^3$  [ENTER] to enter the concentration.
- c. Apply the CAL gas and press  $F^2$  [OK], press **E3** [SKIP] to exit calibration mode. The Meter will now calibrate the  $CO<sub>2</sub>$  sensor for 2 minutes. Press  $F^3$  [Cancel] to exit calibration mode. If calibration fails, repeat the procedure. If it fails a second time, have the Meter serviced.
- d. The Meter finishes the procedure then prompts the user to enter the time until the next [DOWN] and  $F^2$  [UP] to change the number calibration. Enter the amount using FL and  $F^3$  [ENTER] to store the number.

If two-point is chosen:

- a. Apply the neutral gas (Nitrogen) or press F3\_\_ [Cancel] to exit calibration mode.
- b. When zeroing is complete, remove neutral gas (Nitrogen) and press  $F^2$  [OK] or  $F^3$  [Cancel] to exit calibration mode.
- c. Apply the CAL gas. Enter the amount using FI  $[DOWN]$  and  $F^2$  [UP] to change the number and  $F^3$  [ENTER] to store the number.
- d. Apply cal gas and press  $F2$  [OK] or  $F3$ [Cancel] to exit calibration mode.
- e. The Meter finishes the procedure then prompts the user to enter the time until the next calibration. Enter the amount using  $E$  [DOWN] and  $F<sup>2</sup>$ [UP] to change the number and  $F^3$  [ENTER] to store the number.

 $CO<sub>2</sub>$  sensor calibration is now complete and the Meter exits calibration mode.

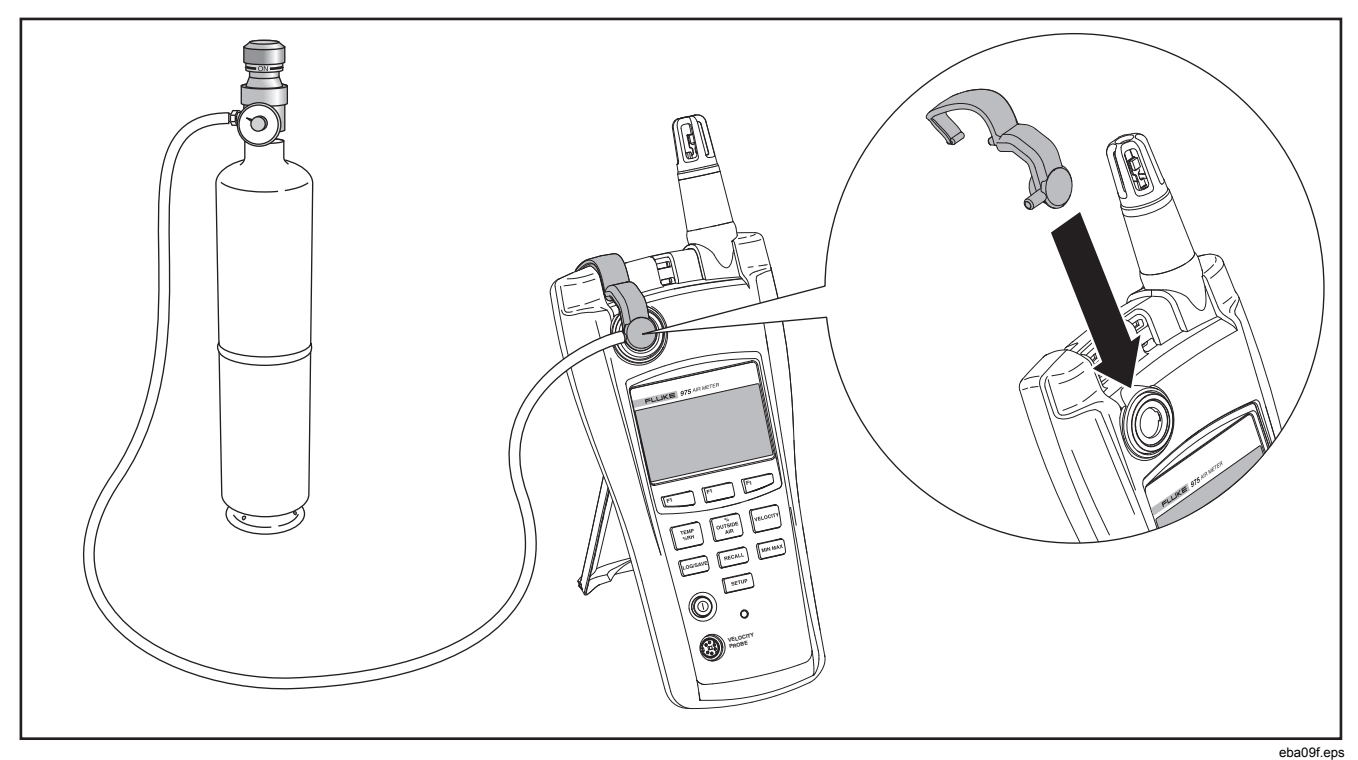

**Figure 4. Calibration Set Up** 

### *Maintenance*

# A **Marning**

**The Meter contains no user-serviceable parts. To avoid electric shock, injury, or damage to the Meter, do not open the case. For service and rechargeable battery replacement, the Meter must be sent to Fluke. See "Contacting Fluke".** 

## *Cleaning the Meter*

Periodically wipe the case and holster with a damp cloth and mild detergent.

# W **Caution**

**To avoid damaging the Meter, do not use abrasives or solvents to clean the Meter case.** 

### *Battery Maintenance and Battery Charge Indicators*

The Meter normally uses a rechargeable battery but is equipped with three AA batteries for backup power. The following sections explain how to charge or change the batteries.

Battery charge indicators for both the rechargeable battery and the backup power supply appear on the display at start up. Use these indicators to assess the battery charge:

 $\overline{mn}$ RC  $\blacksquare$  AA – Rechargeable battery and backup batteries are fully charged.

When both the rechargeable battery and the backup supply are installed in the Meter, the battery indicators display as follows:

- $\Box$ RC After the startup period, the indicators disappear until the rechargeable battery reaches 25 % of charge capacity.
- $\Box$ RC  $\Box$ AA When the rechargeable battery reaches 10 % of charge capacity, both icons appear.
- $\Box$ RC  $\Box$ AA When the rechargeable battery reaches 0 % of charge capacity, the rechargeable battery icon flashes.
- $\Box$ RC  $\Box$ AA When the rechargeable battery reaches 0 % of charge capacity, and the backup supply reaches 25 % of charge capacity, both icons flash.
- $\Box$ RC  $\Box$ AA When the rechargeable battery reaches 0 % of charge capacity, and the backup supply reaches 10 % of charge capacity. both icons flash.

When the Meter's rechargeable battery and backup supply are at 0 % of charge capacity, the Meter displays the following message:

### **Battery Empty System is**

### **Shutting Down…**

The Meter then shuts itself off.

The battery indicators act differently when the backup supply is not present.

When only the rechargeable battery is in use, the battery indicators display as follows:

- When the rechargeable battery is completely charged, the indicator shows only at startup.
- $\Box$ RC Rechargeable battery charge is at 25 % of capacity.
- $\Box$ RC Rechargeable battery charge is at 10 % of capacity (flashing).

### *Charging the Battery and Using the Power Adapter*

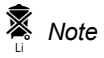

*This Meter contains a rechargeable lithium battery that cannot be serviced by the user.* 

*Do not mix this battery with the solid waste stream. Spent batteries should be disposed of by a qualified recycler or hazardous materials handler.* 

*Contact your authorized Fluke Service Center for recycling information.* 

The ac adapter is used to recharge the battery as well as power the Meter. This feature allows the Meter to be used while the battery is charging. Allow 2 hours to fully recharge the battery.

To connect the ac adapter/charger, see Figure 3:

- 1. Plug the charger into the dc jack on the base of the Meter.
- 2. Using the correct adapter for your country, plug the ac adapter into an ac outlet.

## *Changing the AA Batteries*

To change the AA batteries used for backup power. See Figure 5. To replace the lithium battery, return the Meter to Fluke. See "Contacting Fluke".

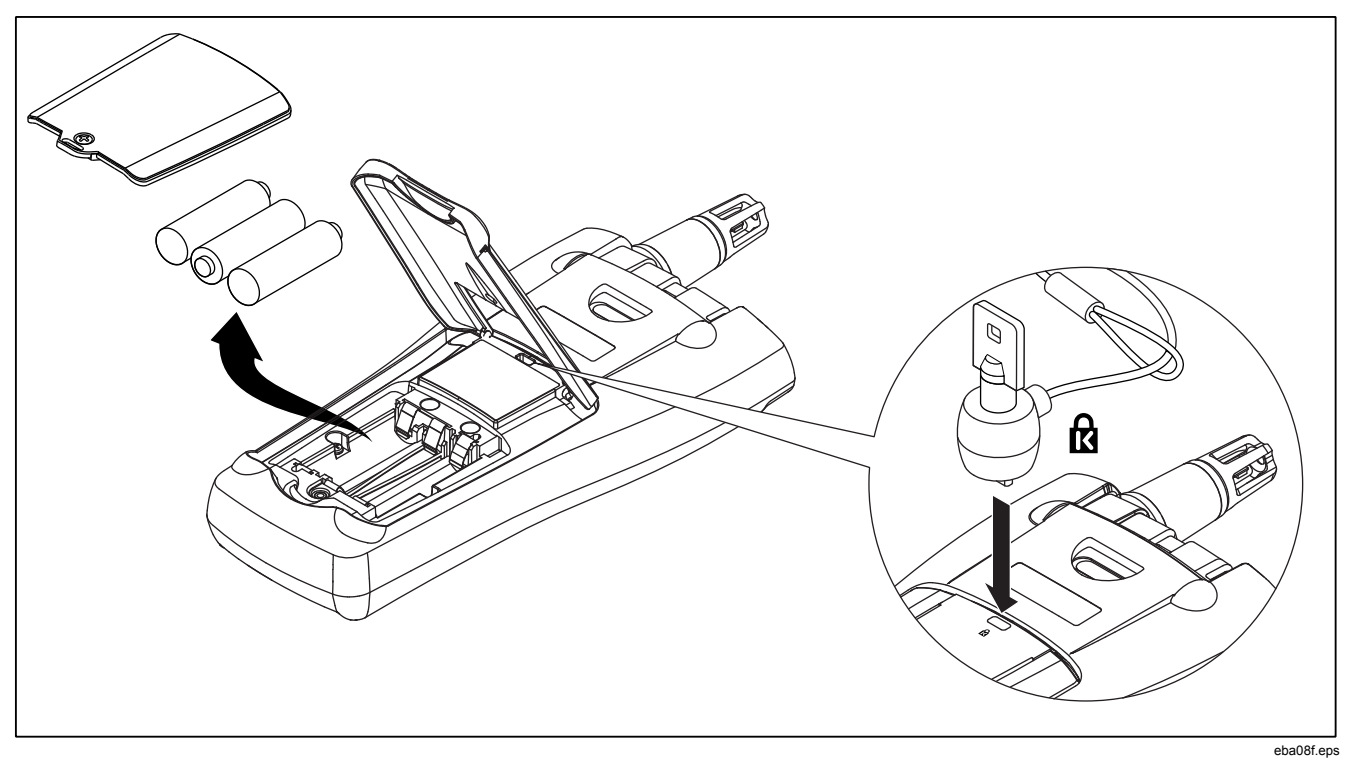

**Figure 5. AA Battery Replacement and Kensington Lock Use** 

# *General Specifications*

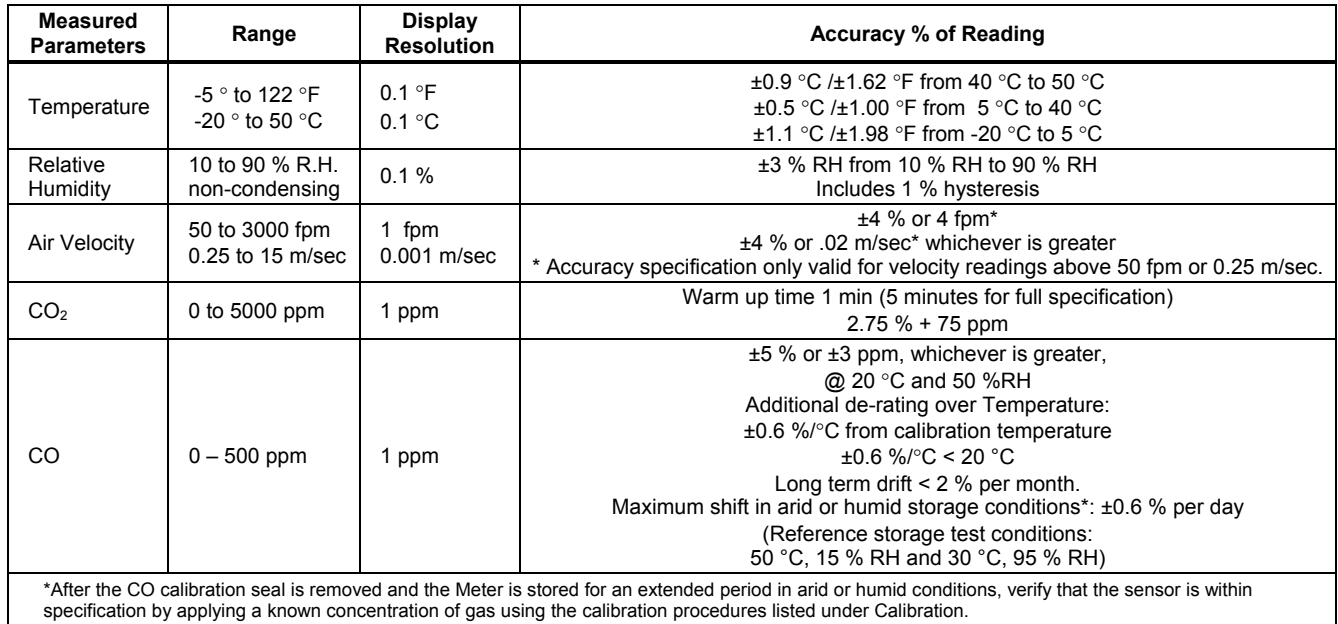

## *Calculated Parameters*

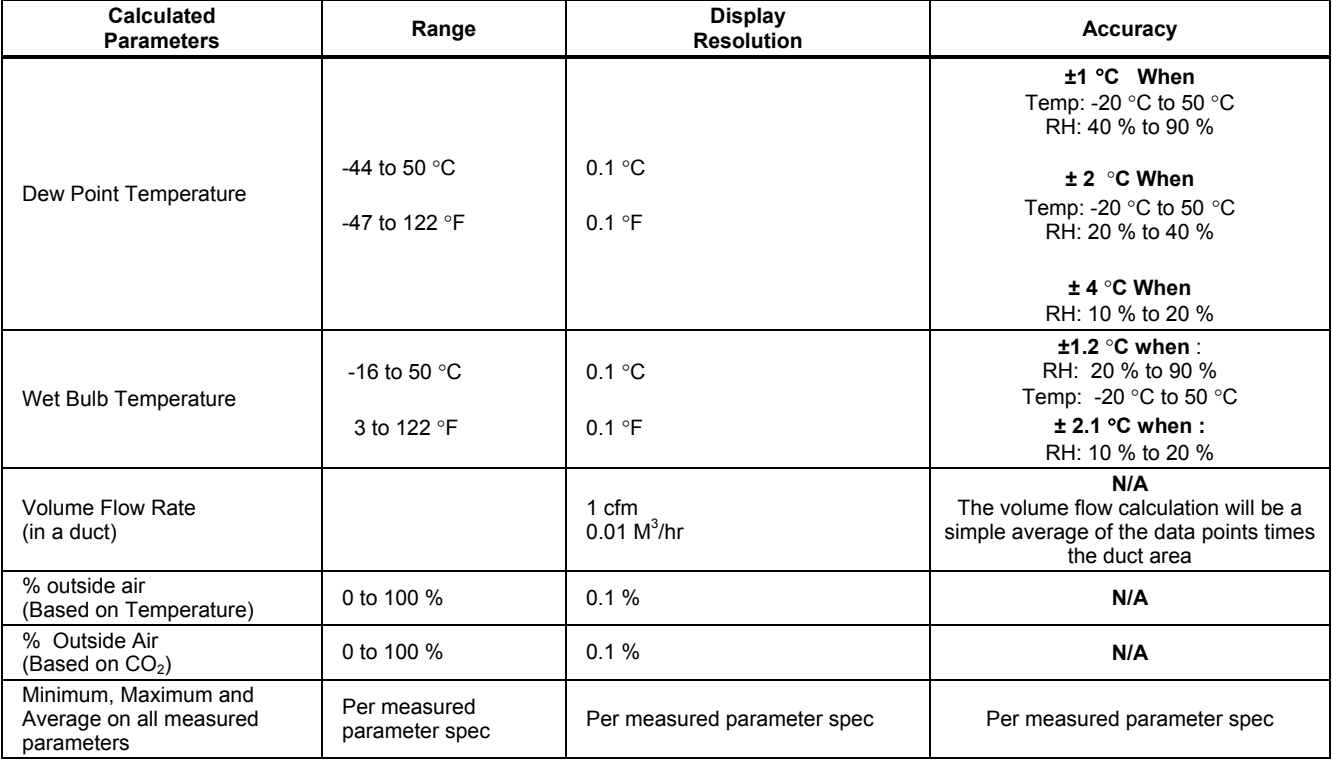

## *Environmental Specifications*

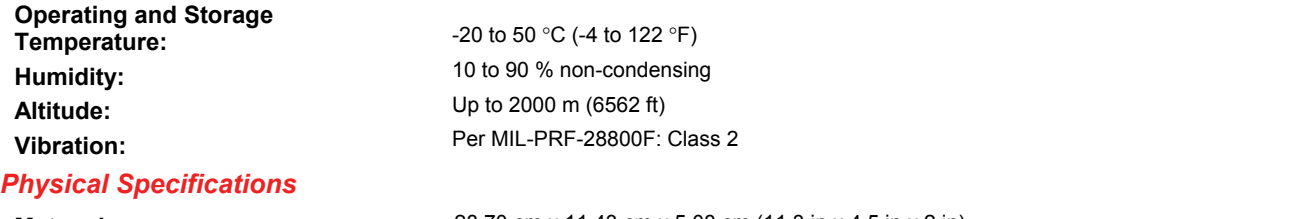

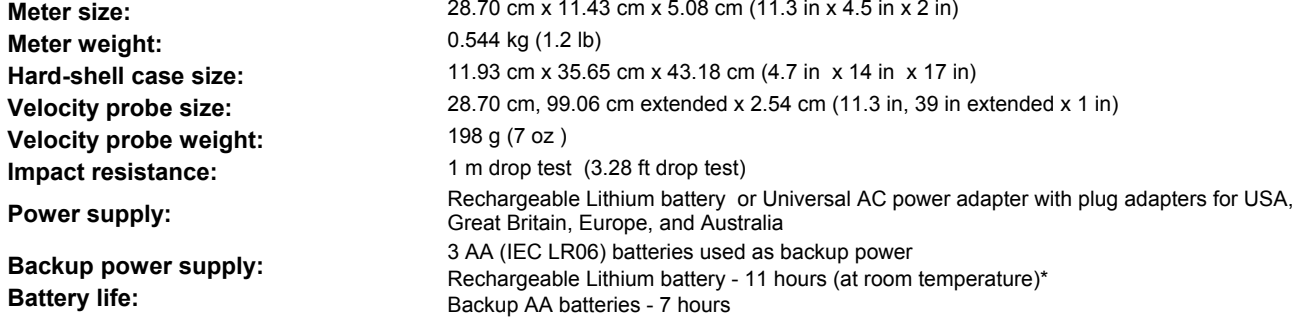

*\*Note* 

*Lithium batteries can greatly extend the operating life of the meter if cared for properly. To ensure optimum capacity do not store for extended periods of time above 35 °C (95 °F).*

## *Agency Approvals, Certifications and Standards Compliance*

The Meter complies with the following standards and meets requirements for the following certifications: EMC: EN61326-1. AS/NSZ CISPR 11 Safety: EN61010:2001

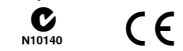

## *Replaceable Parts and Accessories*

To order parts and accessories for the Meter, refer to Figure 6 and Table 6.

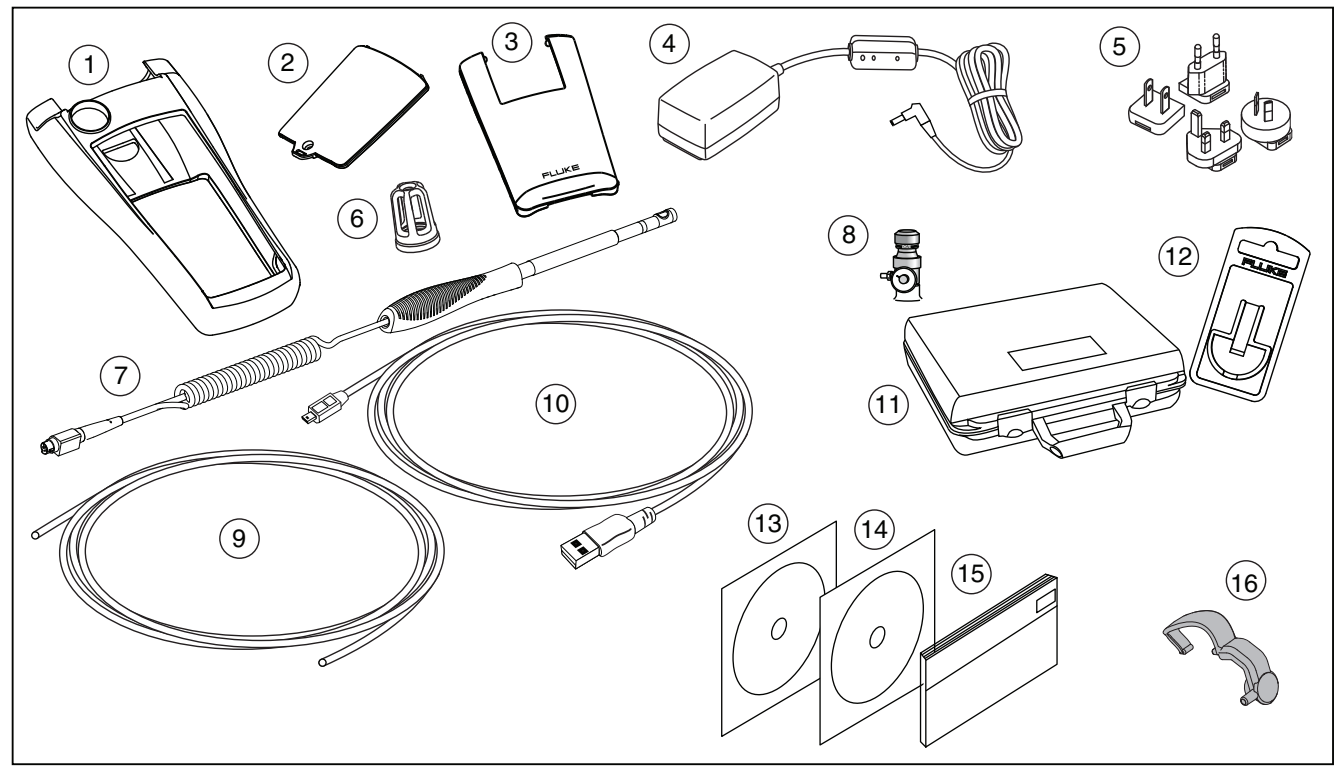

**Figure 6. Replaceable Parts and Accessories** 

eba10f.eps

### **Table 6. Replaceable Parts and Accessories**

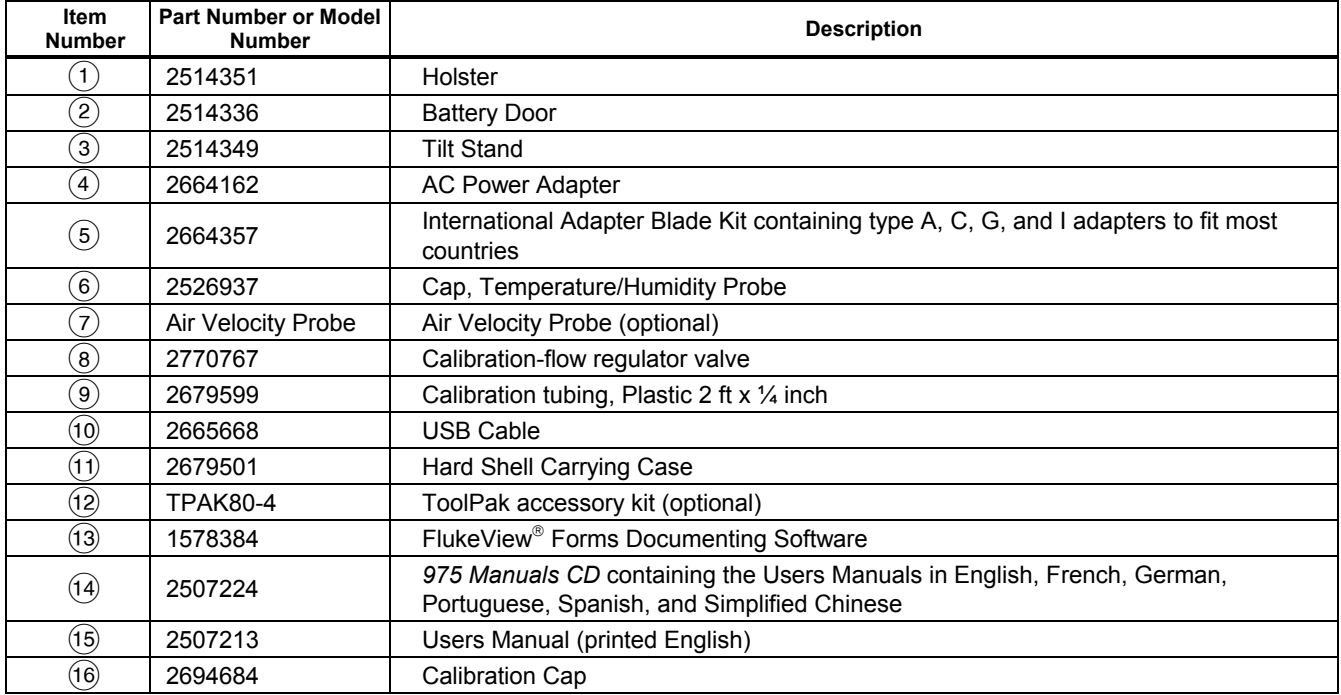